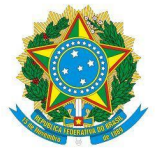

# **MANUAL DE ELABORAÇÃO DE PORTARIAS DO IFC – CAMPUS ARAQUARI**

Responsável pela elaboração:

Otavio Patrício Netto - Chefe de Gabinete

Contato: [otavio.netto@ifc.edu.br;](mailto:otavio.netto@ifc.edu.br) [gabinete.araquari@ifc.edu.br](mailto:gabinete.araquari@ifc.edu.br)

Data desta versão: 04/01/2024

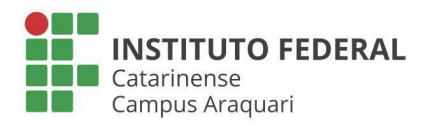

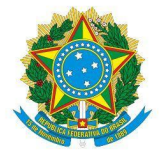

**ÍNDICE**

**[NOTA](#page-2-0)** 

COLEGIADOS DE CURSOS/NÚCLEO DOCENTE [BÁSICO/ESTRUTURANTE](#page-3-0) NDB/NDE

OUTRAS [COMISSÕES/NÚCLEOS/COMITÊS](#page-4-0) QUE POSSUEM PROCESSO ESPECÍFICO PARA ORGANIZAÇÃO DAS [PORTARIAS](#page-4-0)

COMISSÕES DE LICITAÇÃO, EQUIPE DE PLANEJAMENTO DA [AQUISIÇÃO/CONTRATAÇÃO,](#page-5-0) FISCALIZAÇÃO DE CONTRATO E [RELACIONADAS](#page-5-0)

OUTRAS [COMISSÕES/NÚCLEOS/COMITÊS](#page-7-0) QUE NÃO POSSUEM PROCESSO ESPECÍFICO

[DESIGNAÇÃO/DISPENSA/NOMEAÇÃO/EXONERAÇÃO](#page-8-0) PARA FG/FCC/CD

[INTERRUPÇÃO](#page-9-0) DE FÉRIAS

**[LOCALIZAÇÃO](#page-10-0)** 

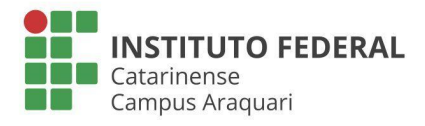

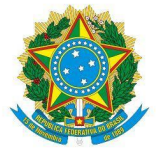

## **NOTA**

<span id="page-2-0"></span>Este manual visa apresentar os procedimentos para emissão de portarias no âmbito do Instituto Federal Catarinense - Campus Araquari, considerando as finalidades mais comuns para emissão desses documentos e as ferramentas e práticas adotadas neste campus.

Para mais informações, considerar também os seguintes documentos:

Manual De Redação Da Presidência Da República [http://www4.planalto.gov.br/centrodeestudos/assuntos/manual-de-redacao-da-presidencia-da-republic](http://www4.planalto.gov.br/centrodeestudos/assuntos/manual-de-redacao-da-presidencia-da-republica/manual-de-redacao.pdf) [a/manual-de-redacao.pdf](http://www4.planalto.gov.br/centrodeestudos/assuntos/manual-de-redacao-da-presidencia-da-republica/manual-de-redacao.pdf)

Manuais da Diretoria de Tecnologia da Informação <https://manuais.dti.ifc.edu.br/doku.php?id=IFC%20Wiki>

Instrumentos de Gestão de Documentos Relativos às Atividades-Meio [https://www.gov.br/arquivonacional/pt-br/canais\\_atendimento/imprensa/noticias/planilha-eletronica-c](https://www.gov.br/arquivonacional/pt-br/canais_atendimento/imprensa/noticias/planilha-eletronica-com-instrumentos-de-gestao-de-documentos-relativos-as-atividades-meio) [om-instrumentos-de-gestao-de-documentos-relativos-as-atividades-meio](https://www.gov.br/arquivonacional/pt-br/canais_atendimento/imprensa/noticias/planilha-eletronica-com-instrumentos-de-gestao-de-documentos-relativos-as-atividades-meio)

Código de Classificação de Documentos de Arquivo relativos às atividades-fim das IFES (ver o item "6 - Instituições Federais de Ensino Superior (IFES)") -

[https://www.gov.br/arquivonacional/pt-br/servicos/gestao-de-documentos/orientacao-tecnica-1/codigo](https://www.gov.br/arquivonacional/pt-br/servicos/gestao-de-documentos/orientacao-tecnica-1/codigo-de-classificacao-e-tabela-de-temporalidade-e-destinacao-de-documentos-de-arquivo) [-de-classificacao-e-tabela-de-temporalidade-e-destinacao-de-documentos-de-arquivo](https://www.gov.br/arquivonacional/pt-br/servicos/gestao-de-documentos/orientacao-tecnica-1/codigo-de-classificacao-e-tabela-de-temporalidade-e-destinacao-de-documentos-de-arquivo)

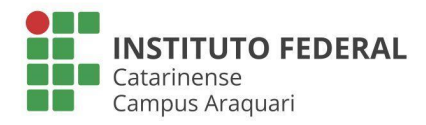

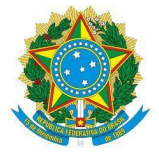

## **COLEGIADOS DE CURSOS/NÚCLEO DOCENTE BÁSICO/ESTRUTURANTE NDB/NDE**

<span id="page-3-0"></span>Processo: SIM.

Na aba Processos - Adicionar novos documentos. Localizar o processo correspondente **[\(LISTA\)](https://docs.google.com/spreadsheets/d/e/2PACX-1vQINfNQSx4-2XdtVc6WNYRJoHe0ezIlhlAuvfVgWXn1kSRk6zQY84Gz4GBtsnKMVENZpKRXgmZjekDF/pubhtml)**

Antes de emitir a portaria, adicionar cópia da solicitação:

- Se *nova constituição* usar Tipo de documento: *Formulário.* Na descrição usar: *Formulário de solicitação de portaria para XXXX*. Anexar o formulário. Assinantes: Solicitante e Coordenação/Direção responsável pelo setor, conforme informações do formulário.
- Se *alteração* usar Tipo de documento: *E-mail* ou *Solicitação.* Na descrição usar: *Solicitação de alteração de portaria XXX*. Anexar a cópia do e-mail. Assinante: pode ser o próprio responsável pelo protocolo, já que o e-mail já identificou o solicitante.

Tipo do documento: Portaria

Natureza do documento: Ostensivo

Assunto detalhado: *DESIGNA O XXX DO CURSO XXX DO IFC - CAMPUS ARAQUARI* ou *ALTERA A COMPOSIÇÃO DO XXX DO CURSO XXX DO IFC - CAMPUS ARAQUARI*

\*Se o órgão ou curso possuir uma sigla conhecida, incluir o nome por extenso e também a sigla da descrição. Ex: Núcleo Docente Básico (NDB) do curso XXX.

Opção "Escrever documento".

Carregar modelo correspondente.

Selecionar o cabeçalho adequado (diretor titular ou substituto).

Ajustar informações.

Adicionar documento.

Adicionar assinante: Servidor de outra unidade.

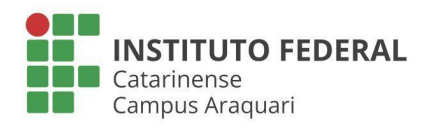

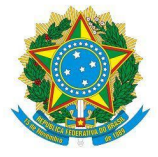

# <span id="page-4-0"></span>**OUTRAS COMISSÕES/NÚCLEOS/COMITÊS QUE POSSUEM PROCESSO ESPECÍFICO PARA ORGANIZAÇÃO DAS PORTARIAS**

Processo: SIM.

Na aba Processos - Adicionar novos documentos. Localizar o processo correspondente **[\(LISTA\)](https://docs.google.com/spreadsheets/d/e/2PACX-1vQINfNQSx4-2XdtVc6WNYRJoHe0ezIlhlAuvfVgWXn1kSRk6zQY84Gz4GBtsnKMVENZpKRXgmZjekDF/pubhtml)**

Antes de emitir a portaria, adicionar cópia da solicitação:

- Se *nova constituição* usar Tipo de documento: *Formulário.* Na descrição usar: *Formulário de solicitação de portaria para XXXX*. Anexar o formulário. Assinantes: Solicitante e Coordenação/Direção responsável pelo setor, conforme informações do formulário.
- Se *alteração* usar Tipo de documento: *E-mail* ou *Solicitação.* Na descrição usar: *Solicitação de alteração de portaria XXX*. Anexar a cópia do e-mail. Assinante: pode ser o próprio responsável pelo protocolo, já que o e-mail já identificou o solicitante.

Tipo do documento: Portaria

Natureza do documento: Ostensivo

Assunto detalhado: *DESIGNA SERVIDORES PARA CONSTITUIR O XXX DO IFC - CAMPUS ARAQUARI* ou *ALTERA A COMPOSIÇÃO DO XXX DO IFC - CAMPUS ARAQUARI*

\*Se o órgão ou curso possuir uma sigla conhecida, incluir o nome por extenso e também a sigla da descrição. Ex: Núcleo de Gestão Ambiental (NGA).

Opção "Escrever documento".

Carregar modelo correspondente.

Selecionar o cabeçalho adequado (diretor titular ou substituto).

Ajustar informações.

Adicionar documento.

Adicionar assinante: Servidor de outra unidade.

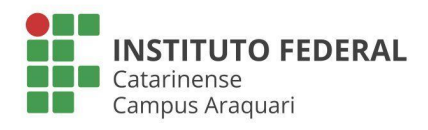

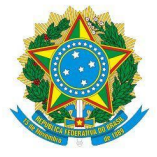

# <span id="page-5-0"></span>**COMISSÕES DE LICITAÇÃO, EQUIPE DE PLANEJAMENTO DA AQUISIÇÃO/CONTRATAÇÃO, FISCALIZAÇÃO DE CONTRATO E RELACIONADAS**

Processo: SIM (*por padrão\**)

*\*Normalmente a DAP encaminha via SIPAC o processo eletrônico referente à compra/contratação. É necessário dar entrada do processo na unidade e verificar as instruções, normalmente contidas no documento "Encaminhamento", acostado ao processo como último documento.*

Na aba Processos - Adicionar novos documentos. Localizar processo correspondente

Tipo do documento: Portaria

Natureza do documento: Ostensivo

Assunto detalhado: *DESIGNA SERVIDORES PARA CONSTITUIR A XXX DO IFC - CAMPUS ARAQUARI*

Opção "Escrever documento".

Carregar modelo correspondente.

Selecionar o cabeçalho adequado (diretor titular ou substituto).

Ajustar informações.

Adicionar documento.

Adicionar assinante: Servidor de outra unidade.

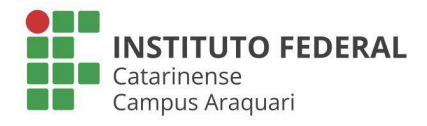

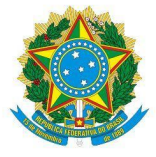

# **COMISSÕES DE LICITAÇÃO, EQUIPE DE PLANEJAMENTO DA AQUISIÇÃO/CONTRATAÇÃO, FISCALIZAÇÃO DE CONTRATO E RELACIONADAS QUANDO EMITIDAS FORA DO PROCESSO (AVULSAS)\***

*\*Normalmente a DAP encaminha o pedido via processo eletrônico, mas, eventualmente, é solicitada a emissão da portaria de forma avulsa para agilizar o andamento do processo. Assim, inicia-se a produção da portaria no Gabinete enquanto o processo segue na DAP. A portaria avulsa será posteriormente juntada ao respectivo processo pelo setor solicitante (função "juntada de documentos avulsos a processo"). Normalmente tratam de Equipe de Planejamento de Aquisição ou Contratação (de interesse da Coordenação de Compras e Licitações); ou de Fiscalização de Contratos (de interesse da Coordenação de Contratos).*

## **Dados Gerais**

Processo: NÃO.

Na aba Documentos, Opção Cadastrar documento.

Tipo do documento: Portaria

Assunto do documento: 034 - CONTRATAÇÃO DE PRESTAÇÃO DE SERVIÇOS ou 031.1 - COMPRA

Natureza do documento: Ostensivo

Assunto detalhado: *DESIGNA SERVIDORES PARA CONSTITUIR A XXX DO IFC - CAMPUS ARAQUARI*

Opção "Escrever documento".

Carregar modelo correspondente; Selecionar o cabeçalho adequado (titular ou substituto); Ajustar informações; Adicionar assinante: Servidor de outra unidade.

#### **Documentos Anexados**

Não utilizada.

#### **Interessados**

Incluir o setor solicitante e o interessado no serviço.

#### **Movimentação Inicial**

Quando se tratar de portaria de Equipe de Planejamento: ARAQUARI - COORD. COMPRAS E LICITAÇÕES (11.01.02.02.01.03.01)

Quando se tratar de Fiscalização de Contratos: ARAQUARI - COORDENAÇÃO DE CONTRATOS (11.01.02.02.01.03.03)

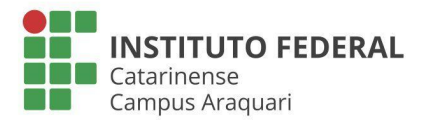

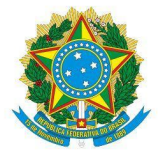

## **OUTRAS COMISSÕES/NÚCLEOS/COMITÊS QUE NÃO POSSUEM PROCESSO ESPECÍFICO\***

<span id="page-7-0"></span>*\*Certificar-se de que não há processo específico. Avaliar o interesse e conveniência de criar um processo específico.*

Processo: SIM.

Na aba Processos - Adicionar novos documentos. Localizar processo específico se houver ou utilizar o *PROCESSO PARA ACOMPANHAR AS PORTARIAS DAS COMISSÕES LOCAIS DO IFC CAMPUS ARAQUARI – nº 23349.000347/2019-35.*

Antes de emitir a portaria, adicionar cópia da solicitação:

● Se *nova constituição* usar Tipo de documento: *Formulário.* Na descrição usar: *Formulário de solicitação de portaria para XXXX*. Anexar o formulário (modelo padrão disponível na página http://formularios.araquari.ifc.edu.br/). Assinantes: Solicitante e Coordenação/Direção responsável pelo setor, conforme informações do formulário.

\* O Formulário não é necessário no caso de comissões de licitação e alguns casos específicos.

● Se *alteração* usar Tipo de documento: *E-mail* ou *Solicitação.* Na descrição usar: *Solicitação de alteração de portaria XXX*. Anexar a cópia do e-mail. Assinante: pode ser o próprio responsável pelo protocolo, já que o e-mail já identificou o solicitante.

Tipo do documento: Portaria

Natureza do documento: Ostensivo

Assunto detalhado: *DESIGNA SERVIDORES PARA CONSTITUIR O XXX DO IFC - CAMPUS ARAQUARI* ou *ALTERA A PORTARIA XX QUE CONSTITUI O XXX DO IFC - CAMPUS ARAQUARI*

Opção "Escrever documento".

Carregar modelo correspondente; Selecionar o cabeçalho adequado (diretor titular ou substituto); Ajustar informações.

Adicionar documento.

Adicionar assinante: Servidor de outra unidade.

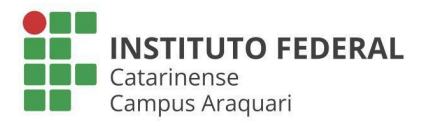

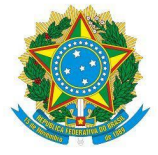

## **DESIGNAÇÃO/DISPENSA/NOMEAÇÃO/EXONERAÇÃO PARA FG/FCC/CD**

<span id="page-8-0"></span>Processo: SIM.

Na aba Processos - Adicionar novos documentos. Utilizar o *PROCESSO PARA REUNIR AS PORTARIAS DE DESIGNAÇÃO/DISPENSA CD/FG DOS SERVIDORES DO IFC CAMPUS ARAQUARI – nº 23349.000162/2019-21*.

Antes de emitir a portaria, solicitar que o servidor providencie documentos obrigatórios junto à CGP e aguardar confirmação deste setor.

Tipo do documento: Portaria

Natureza do documento: Ostensivo

Assunto detalhado: *DESIGNA O SERVIDOR XXX PARA A FUNÇÃO GRATIFICADA DE XXX DO IFC - CAMPUS ARAQUARI.* \* Adaptar conforme o caso:

- **DESIGNA** \*\*\* PARA A FUNÇÃO DE \*\*\*/**DISPENSA** \*\*\* DA FUNÇÃO DE \*\*\*(**FG/FCC**);
- **NOMEIA** \*\*\* PARA O CARGO DE XX/**EXONERA** \*\*\* DO CARGO DE \*\*\*(**CD**);
- DESIGNA/NOMEIA \*\*\* COMO SUBSTITUTO DA FUNÇÃO/CARGO DE \*\*\*;
- DISPENSA/EXONERA \*\*\* DE SUBSTITUTO DA FUNÇÃO/CARGO DE \*\*\*.

Opção "Escrever documento".

Carregar modelo correspondente.

Selecionar o cabeçalho adequado (diretor titular ou substituto).

Ajustar informações.

Adicionar documento.

Adicionar assinante: Servidor de outra unidade.

**Finalizar.**

#### **Observação:**

Designação/Dispensa de FG/FCC titulares e Nomeação/Exoneração de CD titulares e substitutos

## **devem ser publicados no DOU**.

Designação/Dispensa de FG/FCC substitutos **não devem ser publicados no DOU**.

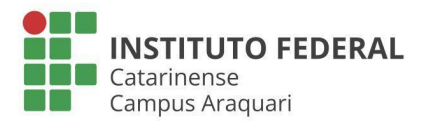

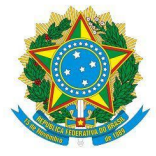

# **INTERRUPÇÃO DE FÉRIAS**

<span id="page-9-0"></span>Processo: SIM.

Antes de emitir a portaria, adicionar formulário de interrupção de férias.

Se o formulário *foi* cadastrado no SIPAC e já está assinado (normalmente encaminhado da CGP):

Receber o formulário no setor:

Na aba Processos – Função "Juntada de documentos avulsos a processo". Utilizar o *PROCESSO COM O OBJETIVO DE REUNIR AS PORTARIAS DE INTERRUPÇÃO/CANCELAMENTO DE FÉRIAS DOS SERVIDORES DO IFC CAMPUS ARAQUARI - ANO \*\*\*.* Localizar, selecionar e adicionar o formulário. Incluir despacho: *Juntada de formulário avulso ao processo*.

● Se o formulário *não está cadastrado no SIPAC:*

Na aba Processos - Adicionar novos documentos. *Utilizar o PROCESSO COM O OBJETIVO DE REUNIR AS PORTARIAS DE INTERRUPÇÃO/CANCELAMENTO DE FÉRIAS DOS SERVIDORES DO IFC CAMPUS ARAQUARI - ANO \*\*\*.* Tipo de documento: *Formulário.* Na descrição usar: *Formulário de interrupção de férias do servidor XXXX*. Anexar o formulário. Assinantes: Solicitante, Chefia e Direção-Geral.

Tipo do documento: Portaria Natureza do documento: Ostensivo Assunto detalhado: *INTERROMPE O PERÍODO DE FÉRIAS DO SERVIDOR X.* Opção "Escrever documento". Carregar modelo correspondente. Selecionar o cabeçalho adequado (diretor titular ou substituto). Ajustar informações. Adicionar documento. Adicionar assinante: Servidor de outra unidade.

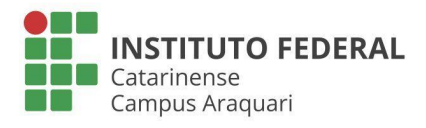

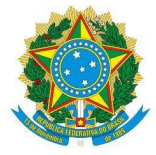

# **LOCALIZAÇÃO**

#### <span id="page-10-0"></span>**Dados Gerais**

Processo: NÃO.

Na aba Documentos, Opção Cadastrar documento.

Tipo do documento: Portaria

Assunto do documento: 020.5 ASSENTAMENTOS INDIVIDUAIS. CADASTRO

Natureza do documento: Ostensivo

Assunto detalhado: Localiza o servidor XXX na coordenação XXX do IFC – Campus Araquari

Opção "Escrever documento".

Carregar modelo correspondente.

Selecionar o cabeçalho adequado (titular ou substituto).

Ajustar informações.

Adicionar assinante: Servidor de outra unidade.

#### **Documentos Anexados**

Não utilizada.

#### **Interessados**

Incluir o servidor localizado.

## **Movimentação Inicial**

COORD DE GESTAO DE PESSOAS - ARAQUARI (11.01.02.02.01.01)

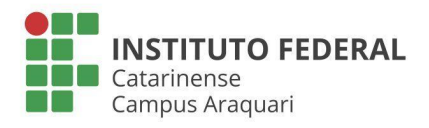